Polycom OBi2182 IP Phone

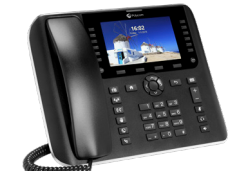

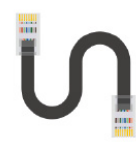

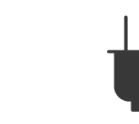

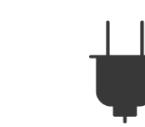

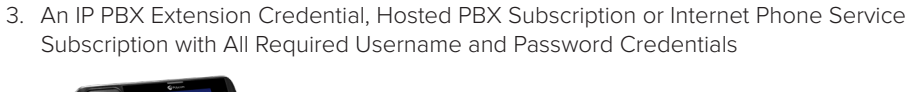

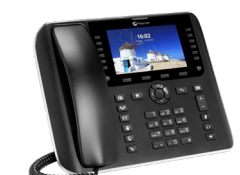

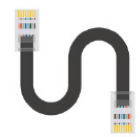

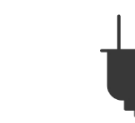

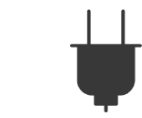

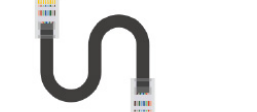

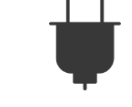

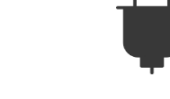

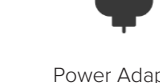

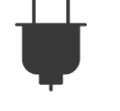

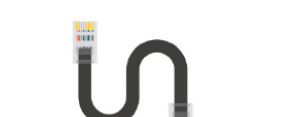

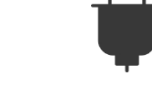

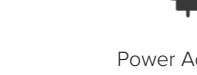

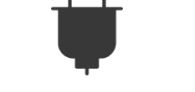

Ethernet Cable Power Adapter<br>(Purchased Separately)

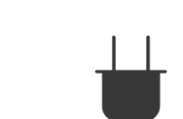

1. An active Internet connection 2. Access to the Internet via WiFi or an Ethernet port on your router or switch. Note: If PoE is not used, then the optional power adapter will be required.

- 5. Power Adapter—Not needed if using Power over Ethernet
- 
- 
- 
- 
- 
- 
- 
- 
- 
- 4. Ethernet Cable—Not needed if using WiFi
- 
- 
- 
- 
- 
- 
- 
- 3. Phone Stand
- 2. Phone Handset and Handset Cord
- 

You will also need:

- 1. Polycom OBi2182 IP Phone Device
- Please check to see that you have the following:

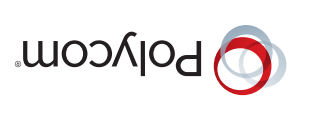

# Polycom<sup>®</sup> OBi2182

Installation & Configuration Guide

1725-85346-001 www.polycom.com

#### Copyright © 2018 Polycom, Inc. All rights reserved. All Polycom® names and marks associated with Polycom products are trademarks or service marks of Polycom, Inc. and are registered or common law marks in the United States and other countries. All other trademarks are property of their respective owners. No portion hereof may be reproduced or transmitted in any form or by any means, for any purpose

OBi2182 IP Phone Rear

OBIEHS - Electronic Hook Switch

.<br>Ise refer to the OBi Device Admin Guide available at *www.obitalk.com* for detailed information on configuration of the Polycom OBi2182 Series IP Phone

LICE<sup>1</sup>

- **External Power Connection** Ethernet Port to Switch For use with power adapter when PoE is not available Ethernet Port to PC **Headset Connection** Handset Connection AUX Connection for
- phone power jack and a power outlet.
- B. Connect one end of the Ethernet cable to the device's '**SW**' ETHERNET port and the other end to an Ethernet port on your Internet router, broadband modem or Ethernet switch.
- 
- 
- 
- 
- 
- 
- 
- 
- 
- 
- 
- C. (Optional) If Power over Ethernet is not available, connect the power adapter to the OBi
- 
- 
- 
- 

# A. Assemble the IP Phone with handset, handset cable and stand. Optional: Wall mount using attach points on rear of device. Wall mount fastening hardware not included.

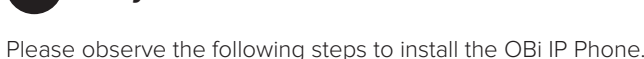

# **1 Installation Requirements 2 Polycom OBi2182 IP Phone Installation**

# **Warranty Information**

1-Year Limited Hardware Warranty Obihai Technology provides a 1-Year limited hardware warranty. Obihai warrants to customer that this product will conform to its published specifications and will be free from defects in material and workmanship at the time of delivery and for a period of 1-Year thereafter. Without limiting the foregoing, this warranty does not cover any defect resulting from (a) any design or specification supplied by an entity other than Obihai, (b) non-observance of technical operating parameters (e.g. exceeding limiting values) or (c) misuse, abuse, using in abnormal conditions or alterations of any kind.

## Replacement, Repair, Refund

product.

any loss whatsoever.

hank you for choosing Polycom **T**

After the acceptance of a Return Material Authorization (RMA) request, Obihai will attempt to refund, repair or replace the product. To request an RMA, please contact the party from whom you purchased the

Obihai Technology does not warrant the availability or quality of the OBiTalk network. Furthermore, Obihai Technology will not be liable to you or any third party for any costs or damages arising directly and or indirectly from the use of this product's hardware & software including without limits any damage, or for

## OBiTalk Network—Do Not Use for Emergency Service Calls

other than the recipient's personal use, without the express written permission of Polycom.

#### **Make a Test Call Using Polycom OBITALK Set-Up VoIP Services 3**

At any time, you may place a test call to the OBi number below and be connected to the OBiTALK echo server:

**Dial \* \* 9 followed by:**

OBiTALK Test No: **222 222 222**

Your OBi is ready to make FREE calls to other OBi endpoints using the Polycom **OBiTALK** network. On the bottom of your unit, you will see a 9-digit OBi Number. This is **your** OBi Number. Give this number to your friends, family and colleagues so they can call you from their OBi device.

To use the Polycom **OBiTALK** network, all you have to do is install your OBi, pick up the phone and then call your friends by dialing \*\* 9 and their nine-digit OBi Number.

#### **Setup a Polycom OBiTALK Account 4**

## Go to: **www.obitalk.com**

1. Register for a Polycom OBiTALK account. If using your Gmail email address, be sure to use

 $\bar{X}$  + Sign in with Google

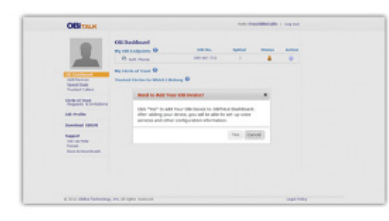

3. Follow the on-screen instructions to add your OBi Phone to your OBiTALK account.

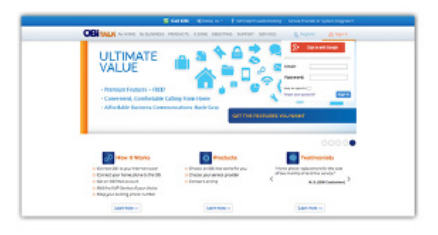

2. Click "Yes" to add Your OBi Phone to the OBiTALK Dashboard.

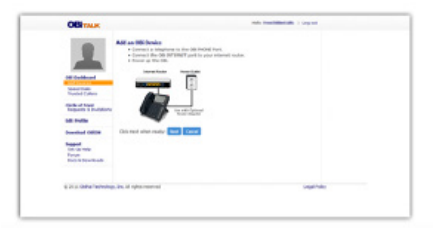

# **5**

This OBi phone may already be pre-configured by a service provider such that no additional configuration is required beyond the physical connections in step 2. If you are going to use Bring Your Own Device VoIP service credentials, after you register and add your Polycom OBi2182 Series IP Phone device at *www.obitalk.com*, the OBi Device Configuration page will help you set-up commercial VoIP services. You may select from any one of the listed service providers, or if your service is not there, you may use the Generic Service Provider option. Generally, all you will need to set-up a service is the User Name and Password for the service.

## **How to Get Support & Learn More**

Visit our website at: *www.obitalk.com*

Here you will find:

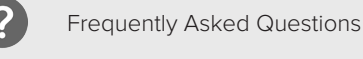

Downloads & Document

Support Forums

Tutorials, Tips & Wizards

## **Compliance & Safety Information**

### **Do Not Use OBiTALK for Emergency Calls or Contacting Emergency Services**

This equipment is not intended to be used to call emergency services such as 911, 112, 999, 000.

For indoor use only. Read installation instructions before connecting to a power source. The electric plug & socket must be accessible at all times as this is the main method to disconnect power from the device. Shock Hazard: Do not operate near water or similar fluid. Do not work with this device during periods of lightning activity. Do not touch wires at end of the phone cables or inside sockets.

This equipment has been tested & found to comply with a Class B digital device in accordance with the specifications of the FCC rules. Hereby, Polycom, Inc. declares that the radio equipment type: Obi2182 is in compliance with Directive 2014/53/EU. The full text of the EU declaration of conformity is available within the Regulatory notices document located at: *http://www.obitalk.com* E FC.

### **Frequency Range Maximum Transmit Power**

2402Mhz – 2480Mhz +19.8 dBm (mean e.i.r.p) 5180Mhz – 5240Mhz +20.8 dBm (mean e.i.r.p)

#### **Always Keep Your OBi Phone Software Up-to-Date:**

For full regulatory information, visit *www.obitalk.com*

- 1. Make sure the OBi phone is connected to the Internet.
- 2. Using the navigation button, select the "Settings" icon.
- 3. Select the FW Update button.
- 4. Alternatively, you may dial \* \* 6 to check for a software update.
- 5. If an update is available, you will be prompted to confirm the software update by selecting OK.
- 6. You may continue to use the OBi phone while the update downloads to your phone. When idle, your phone will restart.

Note: A service provider or administer may restrict your ability to perform manual update.

#### **OBi Device Manager Web Page Access:**

- 1. Using the navigation button, select the "Settings" icon.
- 2. The OBi device IP address is listed at the beginning of the list. Alternatively, you may obtain the IP address of the OBi by dialing \* \* \* to access the attendant. Choose "1" to hear the IP address of the OBi.
- 3. Enter the OBi IP address in a local PC browser web site address window:

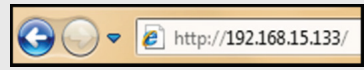

4. When prompted, enter "admin" for username & "admin" for password.